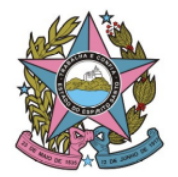

# STI - Secretaria de Tecnologia da Informação

# **Gerenciamento de Contratos da Secretaria de Tecnologia da Informação**

#### **Procedimentos para um novo contrato ou ata de registro de preços**

Na Secretaria de Tecnologia da Informação (STI), após a finalização dos procedimentos relacionados à contratação, devem ser realizadas as seguintes tarefas, visando ao bom gerenciamento do contrato:

- Cadastro do contrato no Sistema de Contratos no EJUD;
- Cadastro no CidadES Contratações;
- Criação do cartão referente ao contrato ou ata no quadro Gestão de Contratos na ferramenta de gerenciamento de fluxo de trabalho Trello ([https://trello.com/b/usm7eRe5/gest%C3%A3o-de-contratos-sti\)](https://trello.com/b/usm7eRe5/gest%C3%A3o-de-contratos-sti);
- Inclusão na planilha de controle de contratos e atas realizado pela Assessoria Judiciária de licitações e contratos da STI (https://docs.google.com/spreadsheets/d/1JgdKYwtjv00R4T0bk\_aYomNcnw6F6NCU aauAAokrDhc/edit?pli=1#gid=0).

A indicação do gestor é realizada pelo secretário de Tecnologia da Informação e a escolha do servidor se dá com base em suas competências técnicas e administrativas.

As obrigações e ações dos gestores são determinadas pelo instrumento contratual e pelo Manual de Gestão de Contratos Administrativos, conforme instituído pelo Ato Normativo nº 096/2022, disponibilizado no DJe de 25/07/2022.

Além de o gestor gerir os seus contratos, atualmente, a Secretaria de Tecnologia da Informação conta com um Assessor Judiciário responsável por acompanhar o gerenciamento dos contratos da STI.

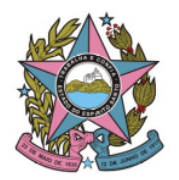

### STI - Secretaria de Tecnologia da Informação

#### **Sistema de Contratos no EJUD**

É a ferramenta institucional do Poder Judiciário do Espírito Santo - PJES para gerenciamento de contratos. Esse sistema visa a registrar as principais informações contratuais e, também, a celebração de aditivos e/ou apostilamentos; designação de gestores, registro de garantias, emissão de empenhos, dentre outras informações.

Como forma de auxiliar o gestor no controle, o Sistema de Contratos emite alertas via e-mail informando-o sobre a vigência do instituto (ata ou contrato). Assim, o gestor avalia a possibilidade de realizar a renovação do contrato ou se será necessário iniciar uma nova contratação em razão do seu encerramento.

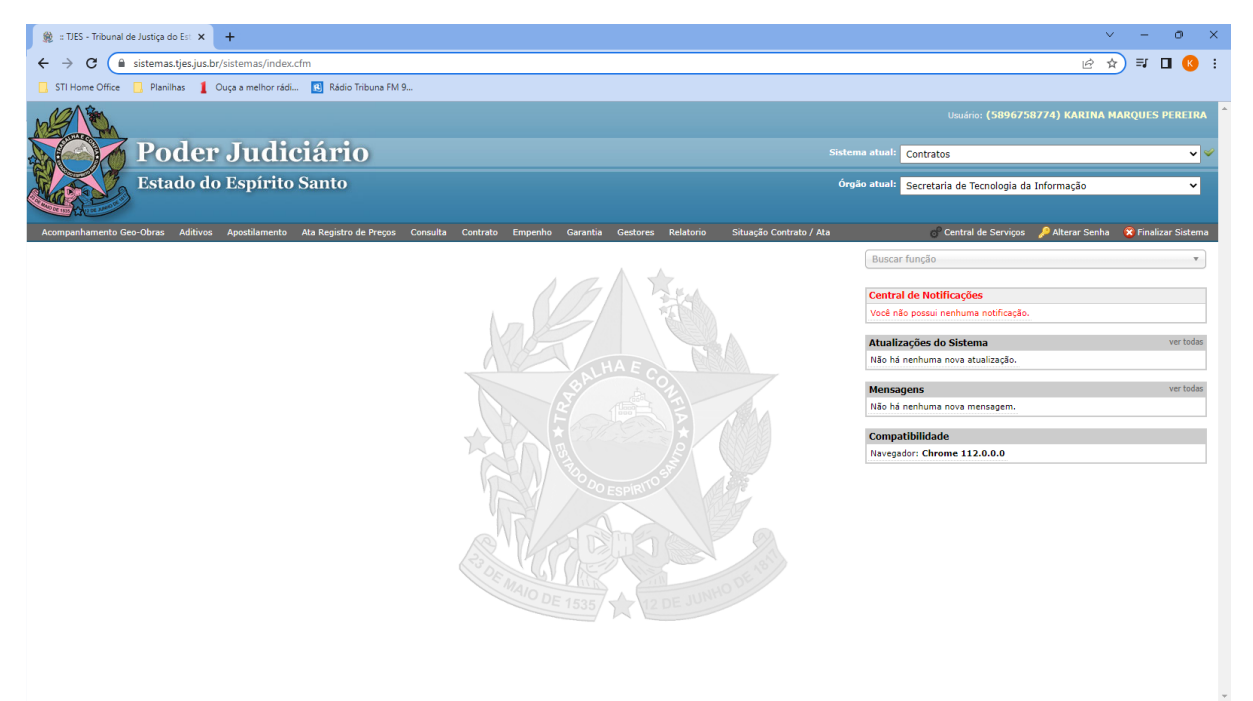

Imagem 01: Tela do Sistema de Contratos no EJUD

#### **CidadES Contratações**

Visando atender a instrução normativa TC 43/2017, esse sistema tem como objetivo enviar informações ao TCE-ES de forma estruturada, consistente e confiável referentes às licitações, contratos e contratações em geral, contribuindo para um maior controle dos processos e transparência, além de controlar, armazenar e enviar informações ao TCE-ES.

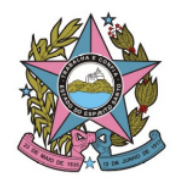

### STI - Secretaria de Tecnologia da Informação

Nesse sistema são registradas as informações de todo o processo de contratação e execução contratual, desde a elaboração dos artefatos (documentos do estudo técnico preliminar e termo de referência), passando pelas etapas licitatórias, assinatura do contrato, execução, até o exaurimento da prestação de serviços. Assim como no Sistema de Contratos, é atribuição do gestor registrar todas as informações durante a execução do contrato.

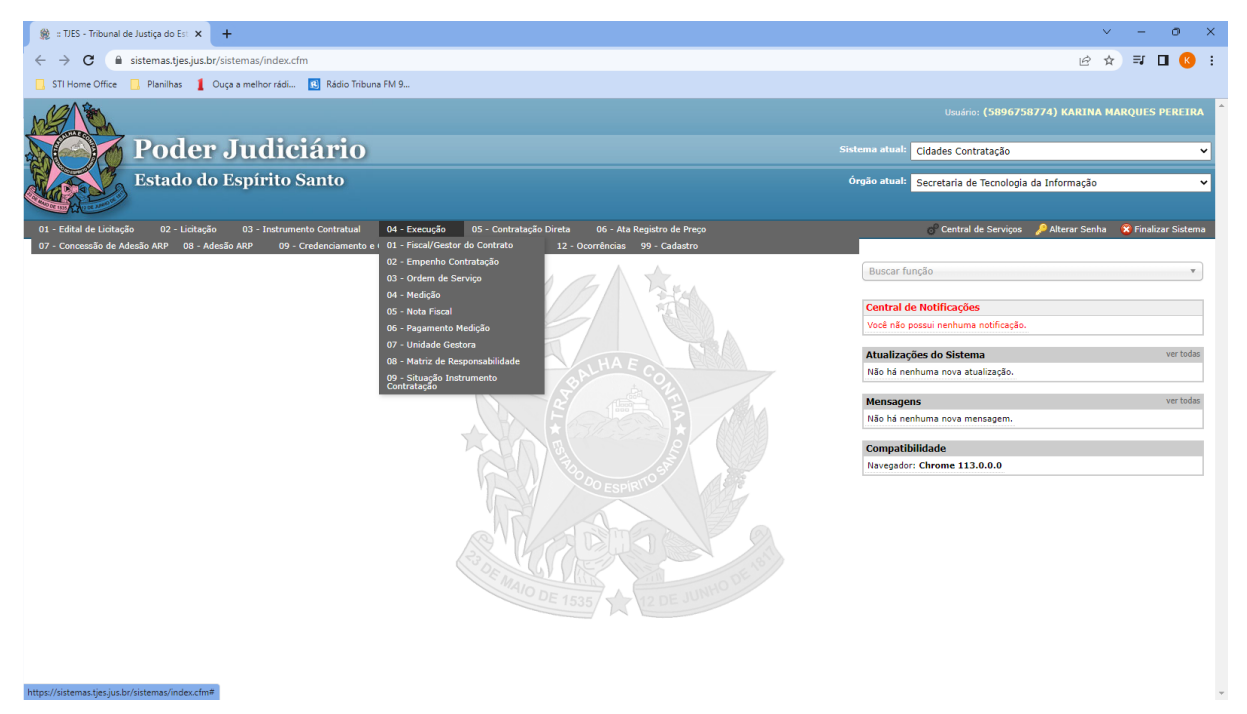

Imagem 02: Tela do Sistema CidadES Contratação

#### **Quadro de Gestão de Contratos no Trello**

Após a finalização dos procedimentos relacionados à contratação no quadro Novas Contratações (https://trello.com/b/xlvOAM8e/novas-contrata%C3%A7%C3%B5es), com o marco de assinatura do contrato, tem-se início o Gerenciamento de Contratos da STI no quadro Gestão de Contratos, confeccionado na ferramenta de gerenciamento de fluxo de trabalho Trello [\(https://trello.com/b/usm7eRe5/gest%C3%A3o-de-contratos-sti](https://trello.com/b/usm7eRe5/gest%C3%A3o-de-contratos-sti)).

Esse quadro tem como objetivo listar todos os contratos e atas vigentes da STI, bem como monitorar os procedimentos administrativos relacionados à execução dos mesmos.

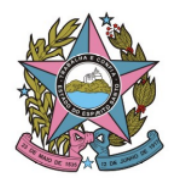

### STI - Secretaria de Tecnologia da Informação

Resumidamente, os procedimentos administrativos que ocorrem durante a gestão de contratos são: pagamentos, aditivos, apostilamentos, requisição de compra e, caso necessário, aplicação de penalidade.

Além disso, o quadro é o ambiente que deve refletir o gerenciamento dos contratos da STI. Nele, deve haver o registro da movimentação processual, de acordo com o procedimento que estiver sendo realizado (aditivo, apostilamento, pagamento, dentre outros), em seu respectivo cartão.

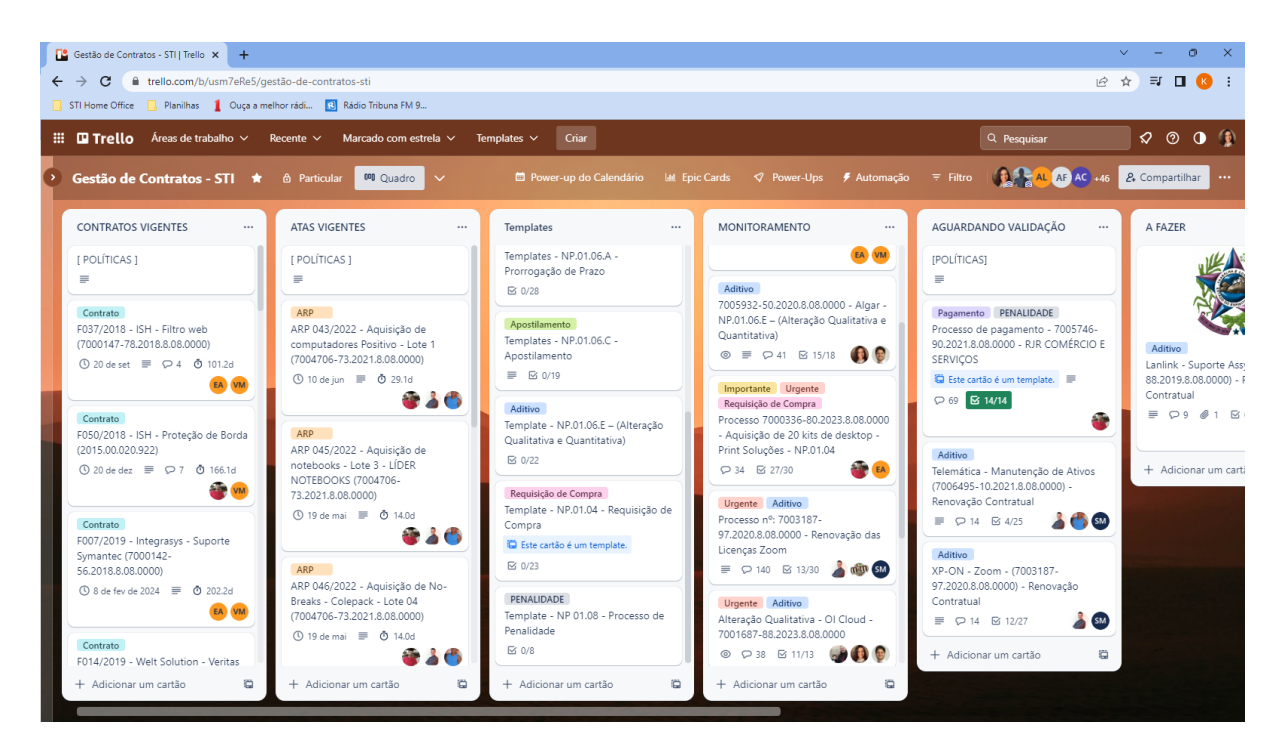

Imagem 03: Quadro de Gestão de Contratos no Trello

O quadro conta com as seguintes listas:

● Contratos Vigentes: relação de todos os contratos atualmente vigentes na STI. Cada contrato possui um cartão com o número do contrato, nome da empresa, descrição sucinta do objeto e número do processo SEI. Ao acessar o cartão, é possível ver a data de vigência do contrato (aparece como uma data de entrega do cartão), número do processo principal SEI, número do processo SEI de pagamento, descrição do

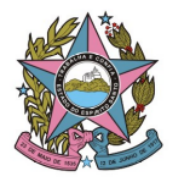

# STI - Secretaria de Tecnologia da Informação

objeto e os gestores titular e substituto, os quais aparecem atribuídos ao cartão. Esta lista está organizada por ordem cronológica.

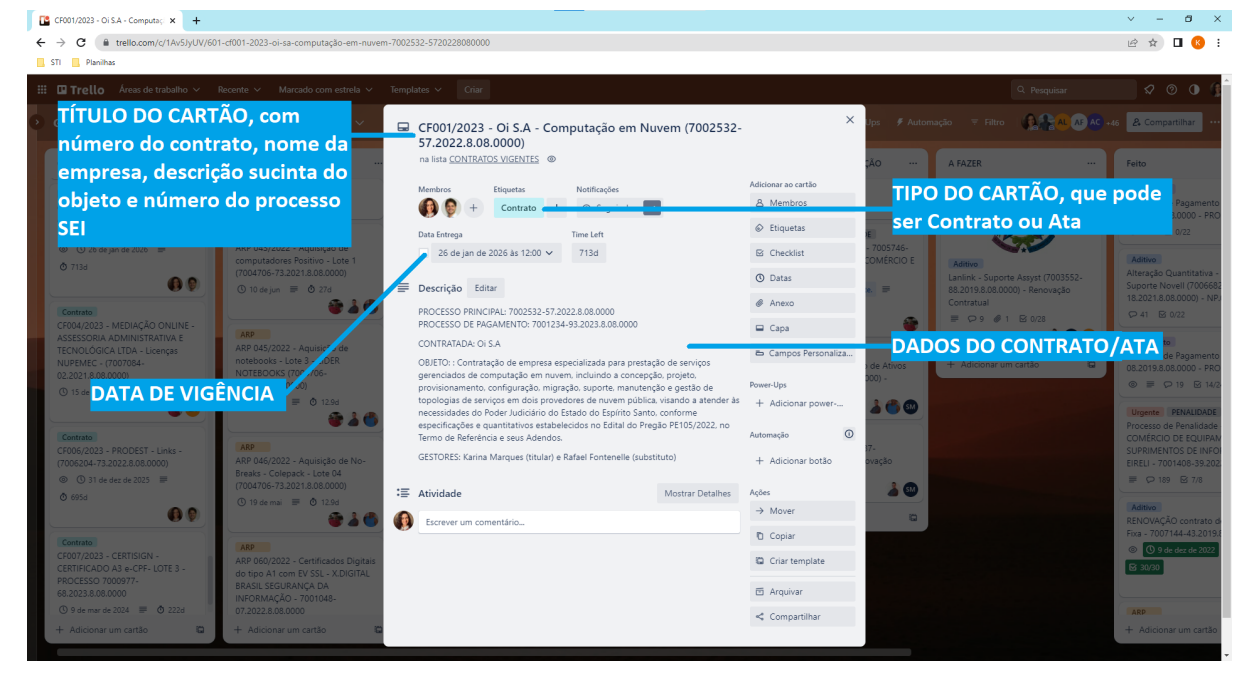

Imagem 04: Exemplo de um cartão de contrato/ata

- Atas Vigentes: semelhante à lista de Contratos Vigentes, é uma relação de todas as Atas de Registro de Preços (ARP) atualmente vigentes na STI. Cada ata possui um cartão com o número da ata, nome da empresa, descrição sucinta do objeto e número do processo SEI. Ao acessar o cartão, é possível ver a data de vigência da ata, (aparece como uma data de entrega do cartão), número do processo principal SEI, descrição do objeto e os gestores titular e substituto, os quais aparecem atribuídos ao cartão. Esta lista está organizada por ordem cronológica.
- Templates: lista contendo modelos de todos os cartões utilizados no quadro de Gestão de Contratos, que são:
	- Contrato: template utilizado na inclusão de um novo contrato;
	- ARP: template utilizado na inclusão de uma nova ata de registro de preço;
	- Pagamento: template utilizado para processos de pagamento;

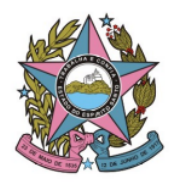

### STI - Secretaria de Tecnologia da Informação

- Aditivo: template utilizado para os aditivos contratuais, que são, geralmente, de prorrogação de prazo ou alteração qualitativa e quantitativa;
- Apostilamento: template para o procedimento de reajustamento de preços no contrato;
- Requisição de Compra: template utilizado para aquisições a partir de atas de registro de preços;
- Penalidade: template utilizado para acompanhamento de processo de penalidade instaurado.

OBS: Os templates foram criados de acordo com as Normas de Procedimentos instituídas no PJES ([http://www.tjes.jus.br/publicacoes/normas-de-procedimentos-intranet/\)](http://www.tjes.jus.br/publicacoes/normas-de-procedimentos-intranet/).

- Monitoramento: lista dedicada ao acompanhamento das atividades administrativas dos contratos e atas vigentes. Os processos cujos cartões permanecem nesta lista são monitorados diariamente pelo SEI e, se necessário, é realizado o contato com os demais setores do PJES para agilizar as tratativas. A lista de monitoramento é exclusiva para os processos que estão tramitando "fora da STI", ou seja, que estão cumprindo alguma etapa da Norma de Procedimentos nos outros setores.
- Aguardando Validação: semelhante à lista de Monitoramento, essa lista é dedicada ao acompanhamento das atividades administrativas dos contratos e atas vigentes e o monitoramento é feito igualmente. Contudo, é uma lista exclusiva para os processos que aguardam uma ação da STI, seja do gestor, seja de qualquer outro servidor.
- A fazer: lista para as atividades já mapeadas, porém que ainda não foram iniciadas. Esta lista serve como um suporte aos gestores, pois eles podem criar os cartões das atividades que serão realizadas em breve, mas que ainda não precisam do monitoramento diário.

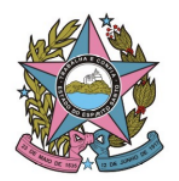

# STI - Secretaria de Tecnologia da Informação

- Feito: Lista utilizada quando um procedimento (aditivo, apostilamento, pagamento, dentre outros) é finalizado. Ao final do trâmite, o cartão é movido para esta lista.
- Contratações com Vigências Encerradas: conforme o nome já diz, é a lista onde os cartões do Contratos e Atas são colocados quanto têm a validade expirada.

O monitoramento diário no quadro de Gestão de Contratos é realizado pela equipe de estagiários de pós-graduação da STI, porém, esta ação não isenta o gestor da responsabilidade de acompanhar os procedimentos de seus contratos.

É atribuição do gestor de contrato incluir/ excluir os cartões referentes aos procedimentos de seus respectivos contratos no quadro de Gestão de Contratos.

#### **Controle da Assessoria Jurídica de licitações e contratos**

A Assessoria Judiciária é responsável pelos assuntos relacionados a licitações e contratos e, dentro das atribuições, é responsável por acompanhar o gerenciamento dos contratos e atas da STI.

Essa assessoria possui um controle em que é possível verificar rapidamente quais contratos e atas estão vigentes e quais precisam de intervenção, refletindo o atual status dos contratos e atas da STI.

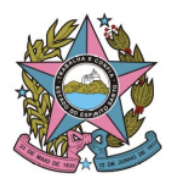

# STI - Secretaria de Tecnologia da Informação

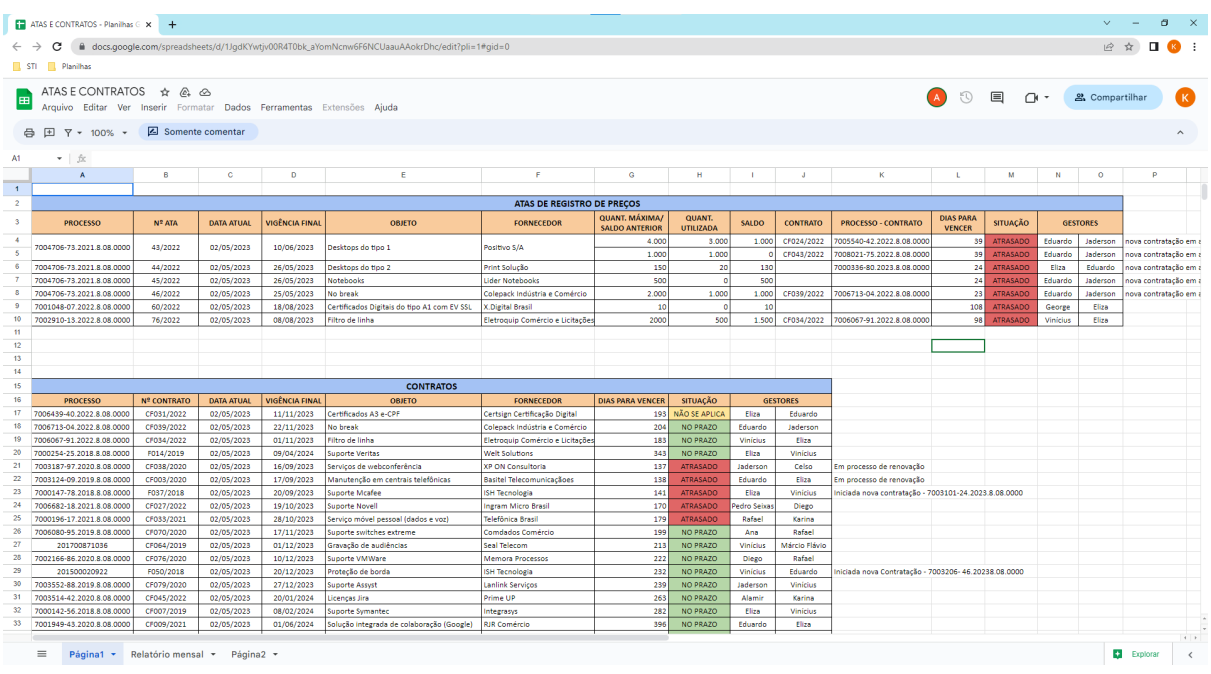

Imagem 05: Controle de contratos e atas realizado pela Assessoria Judiciária de licitações e

contratos